## $\top$ **HE UCB**<sup>TM</sup> from  $\sqrt{2}$  PROGRAMMING INSTRUCTIONS GUIDE FIRMWARE SERIES 3.X

This manual was created to ensure you easy access and a quick look-up guide to programming solutions. All programming is done using the arrow keys (UP, DOWN, LEFT and RIGHT) and using the enter key to exit out of sub category.

NOTE: Keypad legend to refer to for toggle arrow use and programming is found 3 ways.

- 1. Posted inside of door.
- 2. Sticker given in UCB kit.
- 3. Keypad legend on the inside of this manual.

# QUICK REFERENCE GUIDE **TO PROGRAM YOUR UCB**

UP ARROW scrolls up or back DOWN ARROW scrolls down or next main topic

RT ARROW scrolls into the topic

LT ARROW scrolls out of topic

**SERVICE** 

ENTER selects and out of topic

\*Can always reselect the programming button to exit out of any category

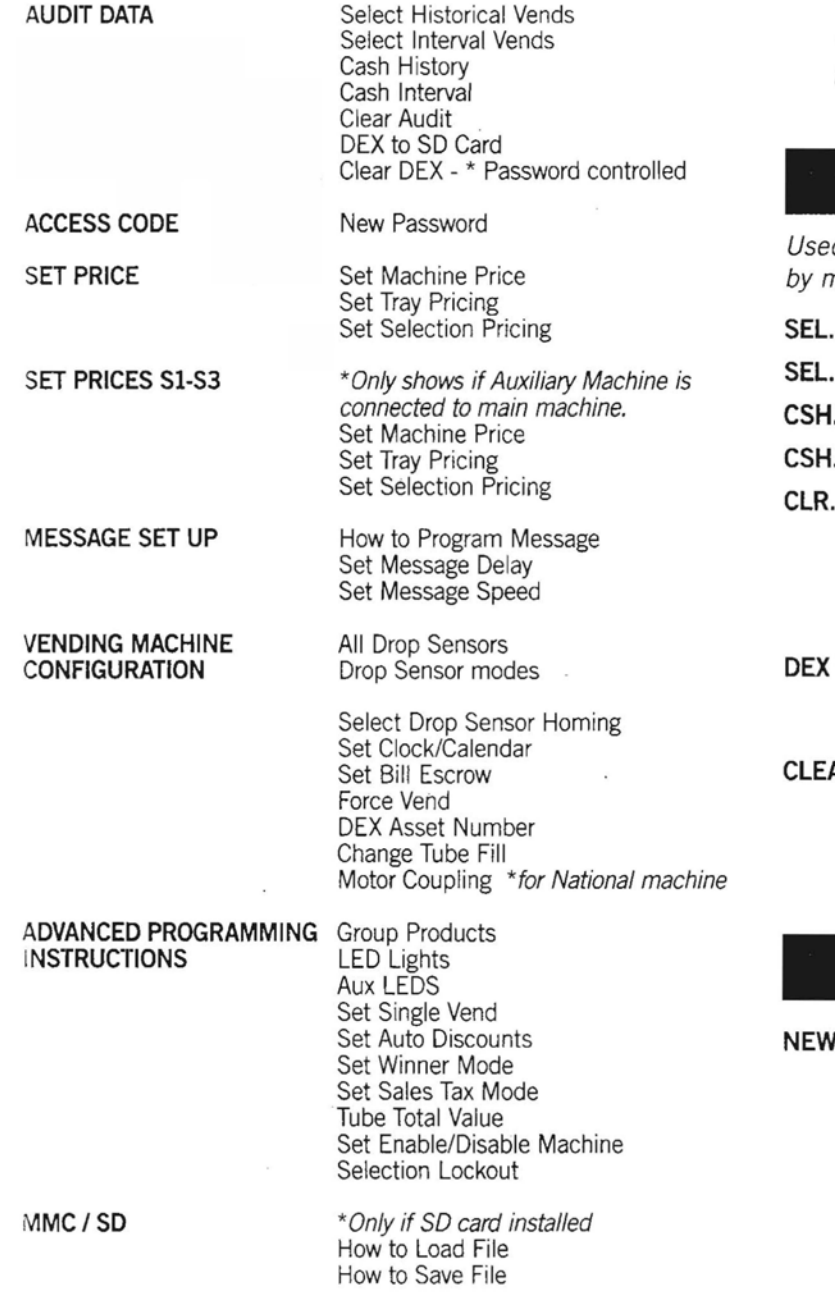

Select Test Motor Test

- 1. Unlock door, press programming button on top right of the harness board (AP unit) OR on back display board (National unit).
- 2. DOWN arrow until your topic appears in the window. UP arrow will scroll back up to main topics. RT arrow will get you into the topic of choice and LT arrow will get you out of sub topic.

\*To escape out of category: 1) press the ENTER key or 2) reselect the programming button inside the door.

## AUDIT DATA

d to collect or view data made by vends and cash/credit *by machine.*

- HIS 0 INT 0 . HIST 0.00 CSH. INT 0.00 **AUDIT** TO SD CARD Shows historical vends made. (NON resettable) Shows interval vends made since last reset· Shows historical sales total (NON resettable) Shows interval sales total since last reset Clear Audit: NO/YES. Press any key to toggle NO/YES, press the ENTER key to select. If YES is selected, the system clears the interval audit data only. Audit data will clear when door switch is cycled. Toggle to NO / YES, press the ENTER key to select. If YES is selected, the system loads SD card with DEX data.
	- **AR DEX** (Only shows when correct password is entered). Toggle to NO /YES, press the ENTER key to select. If YES is selected, the system clears the DEX data only. DEX data will clear when door switch is cycled.

## ACCESS CODE

**PASSWORD** To be able to get into any programming at all. Enter new password or 0 to disable function. Press the ENTER key to exit.

#### PASSWORD: XX>XX CONFIRM? NO/YES

AUDIT PASSWORD Allows you into Audit Data and nothing else.

#### PASS.AUD: XX.XXX CONFIRM? NO/YES

## **ADVANCED PROGRAMMING INSTRUCTIONS ADVANCED PROGRAMMING INSTRUCTIONS**

#### **2'ND LEVEL % XX**

2'nd discount level if not moving product with l'st discount. max discount 50%

#### **2'ND NO SALE:XX**

How many days of no sales on a selection before 2'nd level discount applied

#### **DIS.SEL. SOLD:XX**

How many sales needed on discount selection before changed back to original price

#### **MAX. SEL DISC:XX**

Total number of selections discounted

#### **DOORSWT.CLR: NOIYES**

Auto clear after refresh, press any key to toggle NO/YES, press the ENTER key to store and return.

**WINNER MODE** To be able to select a number between 50- 500. The purchase made at this vend will receive the selection for free as a "winner". Select ENTER to exit.

#### **WIN SELECT:** \_

**SALES TAX** Ability to add Sales Tax percentage from 0-50% (0% sales tax disabled)

### **SALES TAX: \_ \_ \_ \_**

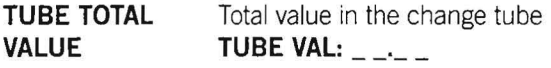

5 Different times settings that are able to perform multiple option to disable the machine for a selected period of day(s) or time(s) **MACHINE DISABLE**

> Disable Time #1 of 5 options - Option(s) to disable Monday, Tuesday, Wednesday, Thursday, Friday, Saturday, Sunday. Weekdays, Everyday.

## **DISABLE:** \_

Enter times of disablement per day selected above. Input standard time format. Toggle AM/ PM with any button when flashing

#### **DISABLE: : PM**

Option(s) to ENABLE Monday, Tuesday, Wednesday, Thursday, Friday. Saturday. Sunday, Weekdays, Everyday

#### **ENABLE:** \_

Enter time to ENABLE, Input standard time format. . Toggle AM/PM with any button when flashing.

#### **ENABLE:\_** \_:\_ **\_PM**

**DISABLE CLEAR** Will clear the machine of prior DISABLE/ENABLE setting. Toggle NO/yES with any button.

#### **DISAB. CLEAR: NO**

#### **SELECTION LOCKOUT**

 $\mathcal{N}$ 

5 Different times settings that are able to perform multiple option to lockout the machine for a selected period of day(s) or time(s).

Enter specific selection number to be locked out and press the ENTER key. 25 max selections.

#### **SEL.LOCKOUT:**

Option(s) to DISABLE Monday, Tuesday, Wednesday. Thursday, Friday, Saturday, Sunday, Weekdays, Everyday toggle the Day(s) of the week you want this selection(s) Locked Out.

...\_-

## **DISABLE:** \_

Enter times to DISABLE per day selected above. Input standard time format. Toggle AM/ PM with any button when flashing.

### **DISABLE: PM**

Option(s) to ENABLE Monday, Tuesday, Wednesday, Thursday, Friday, Saturday, Sunday, Weekdays, Everyday.

## **ENABLE:** \_

Enter time to ENABLE, Input standard time format. Toggle AM/PM with any button when flashing.

#### **ENABLE:\_** \_:\_\_ **PM**

**CLEAR** Will clear the machine of prior DISABLE/ ENABLE setting. Toggle NO/yES with any button.

#### **DISAB.CLEAR: NO**

## **MMCI SO**

#### This section is to update software, pricing or applications

**Note:** MMC/SD default is normal mode. Only prices will be loaded . and/or saved. For all machine settings to be loaded and/or saved, and operator code of 13931/Enter must be entered before selecting MMC/SD.LOAD FILE Need ID number. Toggle to No /Yes -Enter file name to be loaded. Press the ENTER key key. Press any key to toggle NO and Yes, press the ENTER key to load and return.

#### **SAVE FILE**

Need ID number. Toggle to No /Yes - Enter file name to be saved. Press the ENTER key key. Press any key to toggle NO and Yes, press the ENTER key to load and return.

## **SERVICE**

This section is the Service testing mode to test the motor.

**SELECT TEST** To test motor, Yes to Select to test with door open and test the vend drop.

#### **SEL. TEST:' NOIYES**

**LOADER # xxx -** shows loader version

**(MODEL MACHINE) # xxx-** shows firmware version

#### **S.N.:XXXXXXXXXXXX**

**MOTOR TEST** Press any key to toggle between NO and YES. Press the ENTER key to store. IF YES is selected, UCB will run each motor one vend cycle sequentially from first selection to last selection. Will stop if motor fails.

#### **MOTOR TEST: NOIYES**

# **VENDING MACHINE CONFIGURATION** UPFRONT Scroll UP or DOWN to pick a group (01-99),

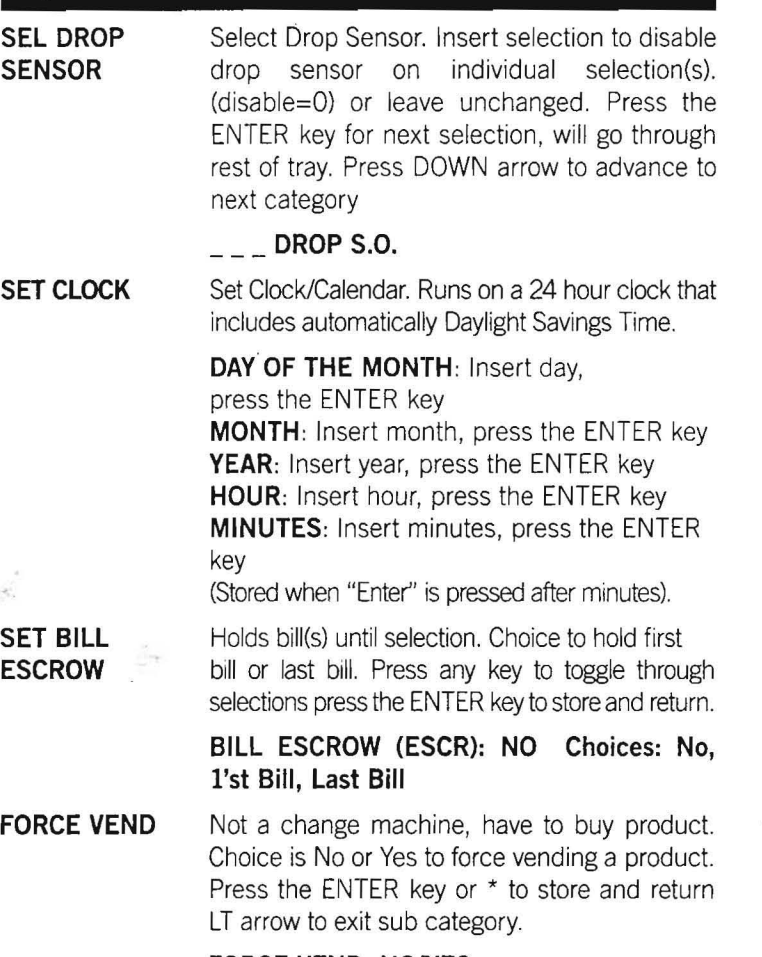

#### **FORCE VEND: NONES**

**ASSET NUMBER** Dex Asset Number. To program your DEX identification number. Program the alphanumeric (max 12 characters) asset number of the machine and press the ENTER key. See keypad legend label for number input mode.

#### **ID:**

NONES, Yes, with door open tube fill mode allows you to drop coins through top to fill. Will count coins internally. Press NO if only testing the vend with money when door is open. \* **IF** in NO mode- Turn OFF and turn YES on when tube is full so to keep current change count. **TUBE FILL**

#### **TUBE FILL: NO/YES**

\*Mainly used for National Machines - Shown when machine is able to couple coil motors for tray or single space double coil vend. **MOTOR COUPLING**

**COUPLED: NOIYES**

## **ADVANCED PROGRAMMING INSTRUCTIONS**

#### Advanced Programming requires password

**GROUP PRODUCTS** Used when multiple locations of same product in machine. Will rotate drop between products so product stays fresh and fronted

#### **SET GROUP**

Press the ENTER key, Enter selections, when done, Press the ENTER key

### **01 SELECTION:**

**RESET UPFRONT** Toggle NO/YES with any button. Press the ENTER key. This will reset all of the product groups

### **RESET UPFRT: NO**

**LED LIGHTS** Used to control the LED lights that are inside and outside of machine.

> **PERCENTAGE DIMMING** Ability to dim the LED lights when not in use. Until sensor is activated. O=LED's completely off, and 100= LED's are full brightness. If never want lights to turn off, set to 100. Use keypad numerically to enter, Press the ENTER key to accept.

#### PER.DIMMING: **0-100**

**TIME DIMMING** Ability to set time on how long you want the lights to stay bright as above setting, until sensor is activated. Set in minutes and seconds. Max time is 30 minutes. Use keypad numerically to enter time.

#### **TIME:XXm:XXs**

**AUXILIARY LEDS** To control Vend LEDS lights. To either stay on after vend or flash and how long to remain on

> **STEADY** Set time in seconds how long LED's will stay on after vend. Press the ENTER key

#### **TIMEOUT: OOS**

**FLASHING** Set time in seconds to remain flashing. Press the ENTER key to exit.

**LED ON: OOS LED OFF: OOS TIMEOUT: OOS**

**DISABLED** Press the ENTER key Aux LED's will be off.

#### **AUX LEDS:OFF**

Ability to allow a single vend / NO is multivend **SINGLE VEND: NO/YES SET SINGLE VEND**

**AUTO DISCOUNT** To be able to establish discount on single items that may be approaching product expiration date, or need to move product. Ability to establish different levels of discount up to max discount or select number to be discounted. Options listed below use alphanumeric keypad, press the ENTER key to accept and again to exit.

**DISC:** \_

**SELECT: MACHINE:DISABLE: CLEAR l'ST LEVEL % XX** First discount level (max 50%) **l'ST NO SALE:XX** How many days of no sales on a selection before l'st level discount applied

**SET MACH PRICING** Set Price of all the products in machine set at the same price. Insert price using the keypad and press the ENTER key to store price or select again to exit.

## **ALL PRICES XX.XX CONFIRM? NOIYES**

**SET TRAY PRICE** Used to enter price for an entire tray. Once SEL TRAY was selected, enter first space location number. Select tray price, press the ENTER key to store, or press LT arrow to exit without change. System will go to next tray automatically, if no other changes, select enter each time to exit.

#### **\*PRICES: XX.XX**

**SET SEL PRICE** Set Selection Price. Ability to select specific product locations for specific pricing. Enter specific space location, enter price and press the ENTER key to store price or select. LT arrow to exit without change. System will go to next selection automatically, if no other changes, select enter each time to exit.

### **PRICE:** \_

## **SET PRICES SI-S3**

Only shows in menu if Auxiliary machine 1,2,3 is connected.

**SET MACH PRICING** Set Machine Pricing. To be used for all products in machine set at the same price. Insert price using the keypad and press the ENTER key to store price or select again to exit.

#### **ALL PRICES XX.XX CONFIRM? NOIYES**

**SET TRAY PRICE** To be used to enter price for entire tray, every tray can be different pricing. Once SEL TRAY was selected, enter first space . location number. Select tray price, press the ENTER key or \* to store, or press LT arrow to exit without change. System will go to next tray automatically, if no other changes, select enter each time to exit.

#### **\*PRICES: XX.XX**

**SET SEL PRICE**

Set Selection Price. Ability to select specific product locations for specific pricing. Enter specific space location, enter price and press the ENTER key or \* to store price or select LT arrow to exit category. System will go to next selection automatically, if no other changes, select enter each time to exit.

## **SET PRICE MESSAGE SET UP**

This is to program a scrolling text message on the digital display. (max 50 characters) Message will scroll when no selection or amt. is displayed. RT arrow to get into this category

**MESSAGE** Using keypad alpha-numerically,(see keypad legend for character input) enter your message and press the ENTER key or \* to store message.

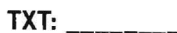

**MESSAGE DELAY** Enter time in seconds before message is displayed. (0 is Message disabled, 1-99 is delay seconds)

**MSG DELAY:**

**MESSAGE SPEED** Scrolling speed of message. (0 is message steady, not scrolling, max 15 characters) 1 is slow and 9 is fast as guide. Press the ENTER key to store and LT arrow to exit category.

**MSG** SPEED: \_

## **VENDING MACHINE CONFIGURATION**

This category is selected to configure machine for drop sensors, OEX, Clock, Bill or change escrow. Use RT arrow to select sub categories.

**DROP SENSOR** Select drop sensor mode # & press the ENTER key to store. (Credit returned after misvend cycle complete)

 $O =$  OFF or default factory setting

 $1 =$ Credit returned after one cycle, no selection lock

 $2$  = Credit returned after one cycle, selection locked after 3 consecutive misvends

3 = Selection locked after 5 partial

attempts after 1st full cycle

 $4$  = Selection not locked after 5 partial attempts after 1st full cycle

 $5 =$ Selection motor stops when product falls (2 full turns Max.)

 $6$  = Two full cycles possible before credit return, 2sec delay after 1st cycle, 5 sec delay end of 2nd cycle before returning credit (motor stops on drop during 2nd cycle)

#### **DROP SENSOR:**

**SEL DROP HOMING** Select Drop Sensor Homing. To select yes or no (using enter key to store decision) if want coil to reset to home position when door is opened. LT arrow out of category.

#### **DRP MOT HOME: NOIYES**

**PRICE:** \_\_"\_\_

VENDORS EXCHANGE I R700 RROOKPARK ROAD I CLEVELAND. OH 44129